# **l** Health

UCH/ENTERPRISE **X** UCMC WCH DRAKE – LTCH DRAKE – BWP DRAKE – SNF DRAKE – OUTPATIENT AMBULATORY/UCPC LEGAL/COMPLIANCE MEDICAL STAFF MEDICATION MGMT OTHER

# **STANDARD OPERATING PROCEDURE**

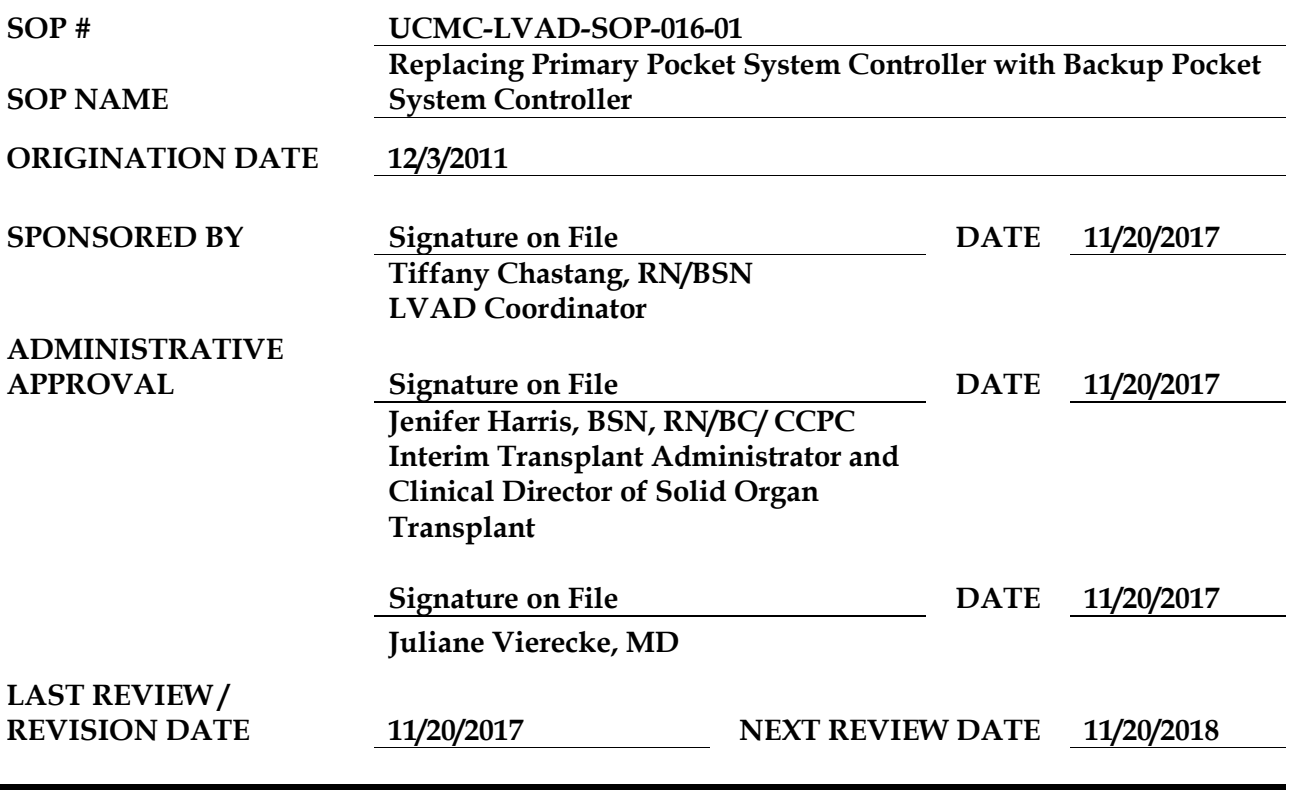

# **I. STANDARD OPERATING PROCEDURE**

Administrative | Interdepartmental  $|X|$  Departmental | Unit Specific

This document details the process for Replacing Primary Pocket System Controller with Backup Pocket System Controller

#### **II. PURPOSE**

To ensure personnel are familiar with replacing primary pocket system controllers with backup pocket system controllers.

#### **III. DEFINITIONS**

None

#### **IV. PROCEDURE**

#### **A. Setup**

- 1. Place the backup System Controller within reach.
- 2. Have the patient sit or lie down, as he or she may get dizzy if the pump briefly stops.
- 3. Unlock the driveline safety tab on the running System Controller exposing the red button.

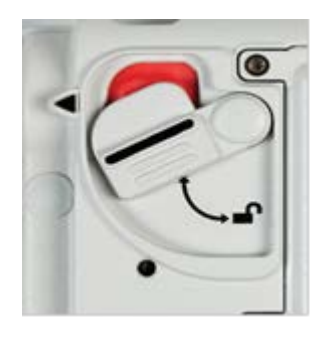

#### **B. Replacing the System Controller**

- *With in-use Power Source only (Power Module or Batteries and Clips)*
- 1. Move the white connector's power source from the running controller to

the backup System Controller. While Connector's Power Source

- 
- **2.** Promptly move the driveline from the running System Controller to the backup System Controller by depressing the red button, pull the drive line straight out, taking note of the alignment mark on the drive line.

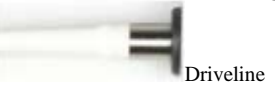

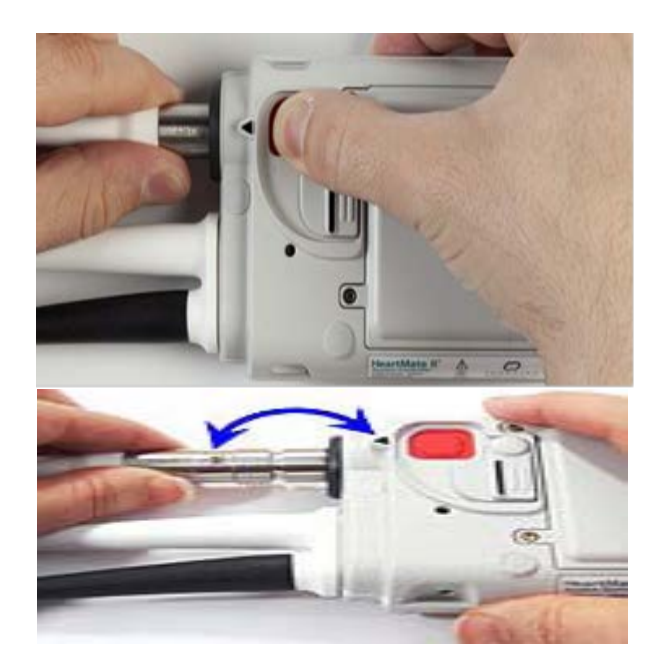

**3. IMPORTANT! Before inserting align the marking on the driveline with the arrow on the system Controller.**

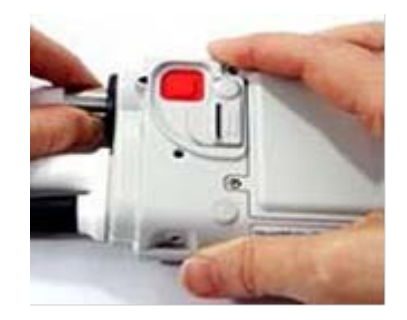

4. Slide the safety tab over the red button. **IMPORTANT! If the safety tab does not close over the red button, the drive line is not connected. Disconnect the drive line and reconnect it.**

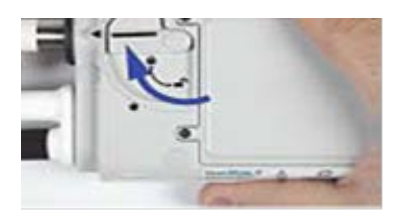

- 5. Ensure that the green pump running symbol on the front of the System Controller is illuminated.
- 6. Move the black connector's power source from the running controller to

the backup System Controller. Black Connector's Power Source

**SOP UCMC-LVAD-SOP-Replacing Primary Pocket System Controller with Backup Pocket System Controller-016-01 PAGE 3 of 6**

- 7. Put the old, replaced System Controller into Sleep Mode by pressing and holding down the battery button for five seconds.
- 8. Do not use the old, replaced System Controller. Contact the VAD Coordinator at 513-264-3841 to request a new backup System Controller and instruction on returning the old System Controller.

### **C. Replacing the System Controller**

*Multiple Power Sources Available (Power Module and Batteries and Clips)* **IMPORTANT! Keep the running System Controller Connected to power.**

1. Connect both the white and black connectors on the **backup System** 

**Controller** to power. While White Connector's Power Source Black Connector's Power Source

2. Promptly move the driveline from the running System Controller to the backup System Controller by depressing the red button, pull the drive line straight out, taking note of the alignment mark on the drive line.

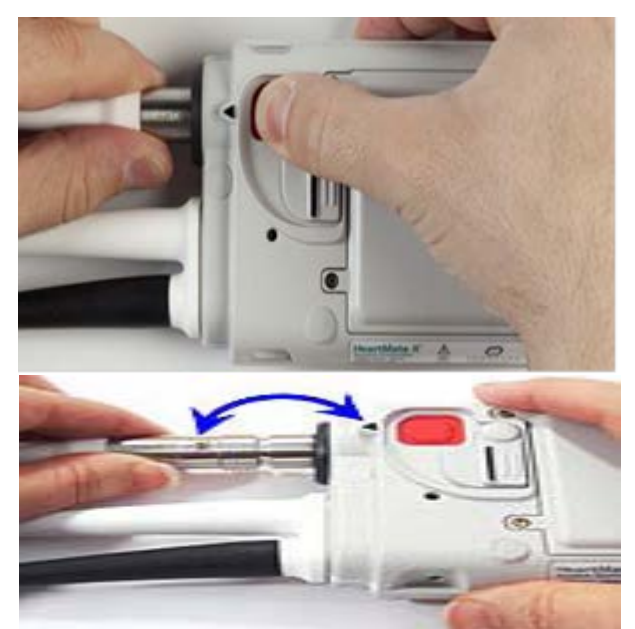

 **IMPORTANT! Before inserting, align the arrow/marking on the driveline with the arrow on the System Controller.**

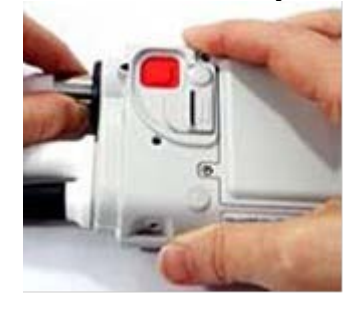

**SOP UCMC-LVAD-SOP-Replacing Primary Pocket System Controller with Backup Pocket System Controller-016-01 PAGE 4 of 6** 3. Slide the safety tab over the red button.

**IMPORTANT! If the safety tab does not close over the red button, the drive line is not connected. Disconnect the drive line and reconnect it.**

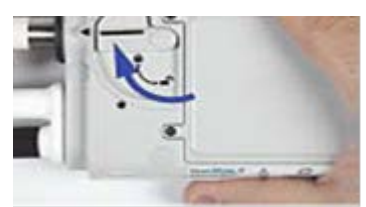

- 4. Ensure that the green pump running symbol on the front of the System Controller is illuminated.
- 5. Put the old, replaced System Controller into **Sleep Mode** by disconnecting power, pressing and holding down the battery button for five seconds.
- 6. Do not use the old, replaced System Controller. Contact the VAD Coordinator at 513-264-3841 to request a new backup System Controller and instructions on returning the old System Controller.
- **D.** The backup System Controller is now running with the driveline connected and both power cables connected to power.

**IMPORTANT!** When the driveline is connected to the backup System Controller, the controller will alarm and then clear. This is normal. The pump will start, the Pump Running symbol will be illuminated green, and you can access system information by pressing the display button. Perform a Self-Test of the controller at this time. If the Pump is not on:

- 1. Check the driveline to make sure it is fully inserted into the controller. The door that covers the red pad on the back of the controller will not close entirely if the driveline is not inserted correctly. If it is not fully inserted, remove the driveline and attempt this action again.
- 2. Check the System Controller's black and white power cables to verify they are connected to a working power source.

#### **V. RESPONSIBILITY**

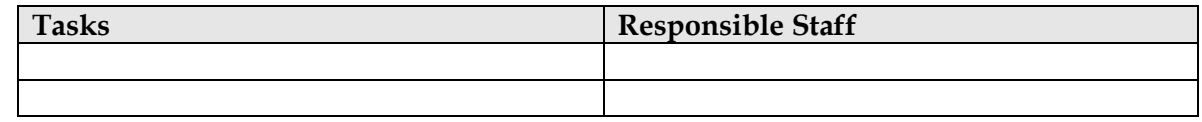

#### **VI. KEY WORDS**

Replacing Primary Pocket System Controllers

#### **VII. APPENDIX**

None

# **VIII. RELATED FORMS**

None

# **IX. REFERENCES / CITATIONS**

None